# Czas na Profesal MAGAZYN EFEKTYWNYCH FIRM

**ADSTANDS** 

**College** 

UIL ONE IN NDRED DOMARS

**NEW RTING ITITI** 

*NR 3 1/2012*

*wydawca: Profesal Sp. z o.o.*

*Funkcjonalność fi nansowa w Biznesowej Platformie Informatycznej Profesal \_4*

**TUTTIFFICATION** 

*System Profesal: wsparcie dla procesów handlowych w Orlen Automatyka \_6*

*Profesal wspomaga zarządzanie nieruchomościami \_17*

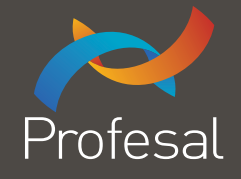

#### *Szanowni Państwo,*

2

*obejrzałem niedawno archiwalny program telewizyjny "Sonda", pochodzący z 1984 roku. Tematem była raczkująca wówczas komputeryzacja różnych dziedzin życia. Zapowiadano nadchodzącą rewolucję polegającą na zastąpieniu maszyn do pisania komputerowymi procesorami tekstu. Pokazywano pierwsze na świecie sklepy ze skomputeryzowanymi kasami, w których dodatkowo komputery wspomagały logistykę dostaw. Opisywano koncepcje systemów informatycznych wspomagających działalność dużych przedsiębiorstw handlowych i banków, w których dotąd wszystko opierało się na telefonie i papierowych zapisach czynionych długopisem.*

*Warto obejrzeć taki historyczny materiał, aby zobaczyć, jaka*  przepaść dzieli ówczesną codzienność firm, instytucji oraz *zwykłych ludzi od tego, z czym mamy do czynienia dzisiaj. Aby zobaczyć świat nie tylko bez Internetu, ale wręcz taki, w którym szczytem nowoczesności jest możliwość pisania tekstu w dowolnym miejscu ekranu, oraz korygowania błędnych znaków i przestawiania wyrazów. "Koniec z korektorem!" – obwieszcza głos z ekranu. Dziś mało kto pamięta, jak korygowało się błędy podczas pisania na maszynie.*

*Tak, jak moi rodzice pamiętają świat bez telewizji, tak ja należę do pokolenia pamiętającego świat bez komputerów. Wizje, które mnie i wszystkim oglądającym w 1984 roku "Sondę" wydawały się futurystycznymi fantazjami, po dwudziestu kilku latach stały się codziennością. Czy dziś umiemy sobie wyobrazić, co czeka nas za kolejne dwadzieścia lat?*

*Mateusz Pierzchała Redaktor wydania*

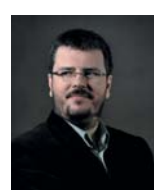

**Mateusz Pierzchała**

Redaktor wydania

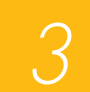

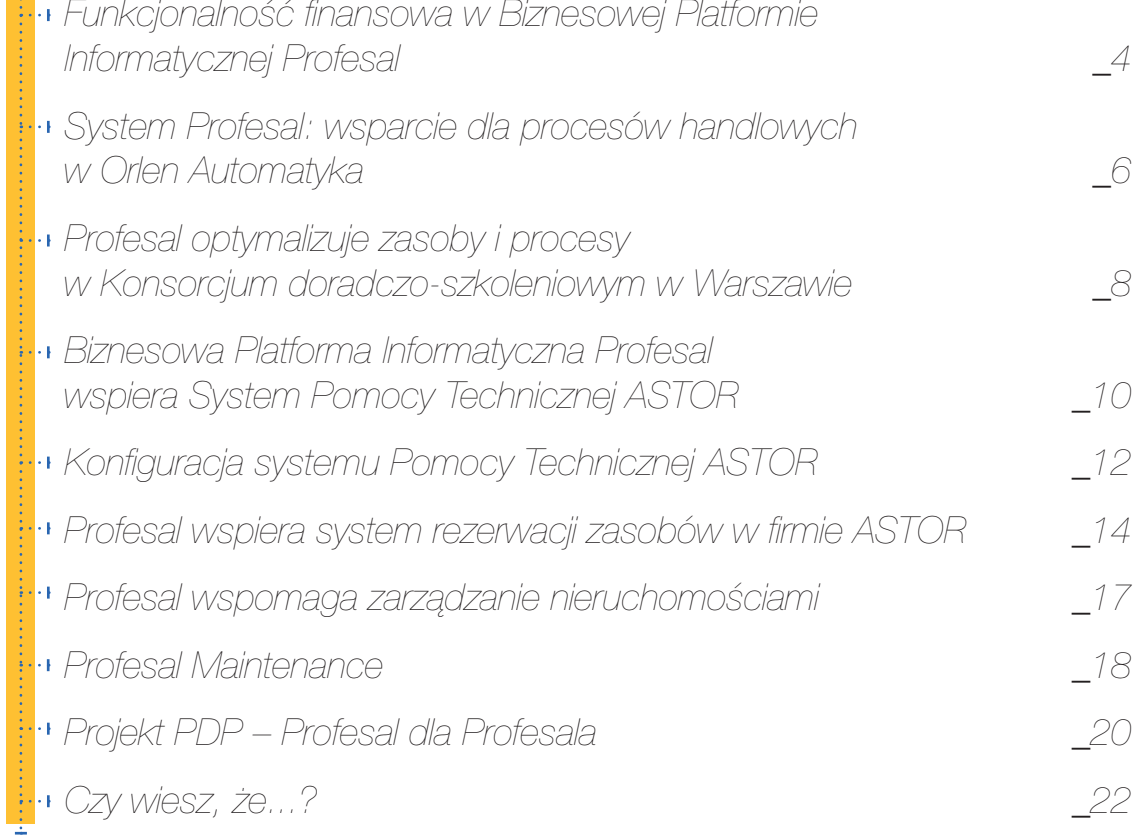

### *Misją spółki Profesal jest dostarczanie oprogramowania pozwalającego klientom i partnerom*

*na osiągnięcie niekwestionowanej i wymiernej przewagi w swojej branży*

poprzez poprawę efektywności organizacyjnej, *lepszą wymianę informacji*  i archiwizację kluczowych danych.

4

W dobrze zarządzanej firmie trzeba planować finanse każdej transakcji, zwłaszcza w kwestii uzyskanej marży i przepływów gotówkowych. W warunkach rynkowych, gdy klient rutynowo stara się obniżyć koszty swoich zakupów produktów i usług, dostawcy zawsze muszą wiedzieć, jak głęboko można obniżyć cenę ofertowanych produktów i usług, aby z jednej strony wygrać przetarg, a z drugiej dostarczyć wartość i dla klienta i dla własnej firmy.

# Funkcjonalność finansowa w Biznesowej Platformie Informatycznej Profesal

Expresowa Platforma Informatyczna (BPI)<br>
Profesal to program komputerowy, który<br>
razem z programem finansowo-księgo-<br>
wym spętnia wszystkie potrzeby gromadzenia Profesal to program komputerowy, który razem z programem finansowo-księgowym spełnia wszystkie potrzeby gromadzenia i przetwarzania informacji w firmie usługowej, zwłaszcza takiej, która oferuje profesjonalne usługi projektowe.

Ponieważ zarządzanie finansami jest newralgiczną potrzebą każdej dobrze zarządzanej firmy, BPI Profesal ma szeroko rozwiniętą funkcjonalność finansową, która świetnie się uzupełnia z systemem finansowo-księgowym używanym w firmie.

Systemy finansowo-księgowe dla małych i średnich przedsiębiorstw mierzą rzeczywiste wyniki finansowe spółki oraz tworzą rozliczenia tych wyników na potrzeby urzędów skarbowych i właścicieli. Są również pomocne przy rozliczaniu opłat za faktury i windykacji należności. Nie zajmują się natomiast planowaniem finansów, tzn. nie zajmują się kosztami i przychodami, na które nie zostały jeszcze wystawione faktury.

Tymczasem w dobrze zarządzanej firmie trzeba planować finanse każdej transakcji, zwłaszcza w kwestii uzyskanej marży i przepływów gotówkowych. W warunkach rynkowych, gdy klient rutynowo stara się obniżyć koszty swoich zakupów produktów i usług, dostawcy zawsze muszą wiedzieć, jak głęboko można obniżyć cenę ofertowanych produktów i usług, aby z jednej strony wygrać przetarg, a z drugiej dostarczyć wartość i dla klienta i dla własnej firmy. Trzeba też wiedzieć, w jaki sposób wyne-

gocjować spłaty od klienta w ramach zaliczek i opłat częściowych, tak aby firmę stać było na realizację projektu sprzedanego klientowi.

Biznesowa Platforma Informatyczna Profesal ma rozwinięty moduł planowania i kontroli marży projektów oraz przepływów gotówki na poziomie każdej usługi oferowanej klientowi. Funkcjonalność ta – przy założeniu, że wszystkie projekty, łącznie z projektami realizacji kosztów stałych są wprowadzane do Platformy – pozwala również na planowanie przepływów gotówki całej firmy oraz na kontrolę wyników finansowych względem przyjętych budżetów.

Aby planować i kontrolować marżę i przepływ gotówki na poziomie projektu realizacyjnego, Profesal operuje na trzech zbiorach liczb, które nazywają się:

- Plan Ofertowy,
- Plan Kroczący,
- Dane Rzeczywiste.

#### *Planowanie i kontrola marży w BPI Profesal*

Planowanie i kontrola marży w BPI Profesal oparta jest o następujące kroki:

1. Stworzenie Planu Ofertowego dla każdego projektu w momencie wysłania oferty do klienta. Plan Ofertowy to podzielony na kategorie plan przychodów i kosztów oraz wynikającej z nich marży, która stanowią cel finansowy dla kierownika realizowanego projektu. Po podpisaniu umowy lub przyjęciu oferty przez Klienta, Plan Ofertowy nie

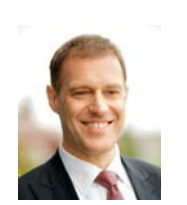

**Adam Życzkowski** Adam.Zyczkowski@profesal.pl

Absolwent technologii żywności na Rutgers University, NJ, USA oraz MBA na University of Notre Dame, In, USA. Jest specjalistą ds. finansów, organizacji oraz strategii spółek prawa handlowego. Pracował w dziale finansów Procter and Gamble (USA, Czechy, Rosja, Belgia, Polska), w McKinsey (USA, Polska) jako konsultant ds. strategii firm, w Polpharma S.A, w dziale badań i rozwoju, a także w Grupie Orlen w Czechach (UNIPETROL) i na Litwie (Mazeikiu Nafta), w dyrekcji spółek. Obecnie prezes zarządu Profesal Sp. z o.o.

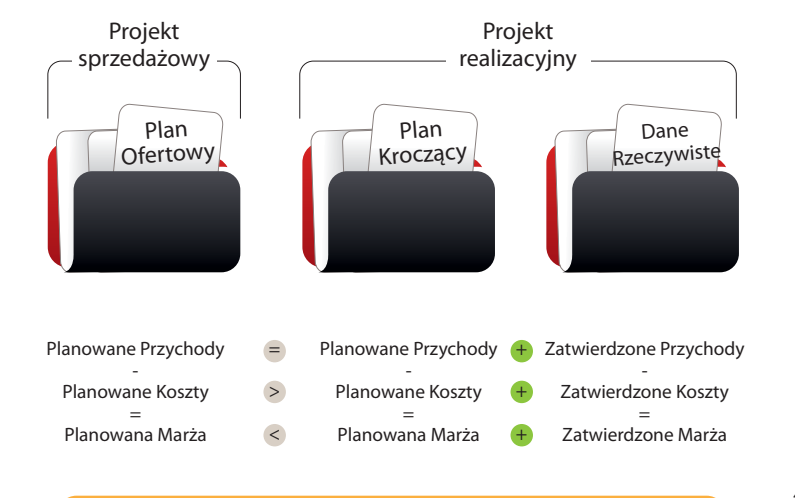

5

Kontrola marży lub budżetu w trakcie realizacji projektu polega na okresowym porównywaniu Planu Ofertowego z sumą Planu Kroczącego i zatwierdzonych Danych Rzeczywistych

#### **Rysunek 1.**

Kontrola marży w trakcie projektu

zmienia się, chyba że następuje aneks zmieniający oryginalną umowę. W takim przypadku należy wprowadzić do Planu Ofertowego zmiany zgodne z aneksem.

2. W momencie podpisania umowy, Plan Ofertowy, który jest zgodny z umową, kopiuje się w całości i w ten sposób tworzy się Plan Kroczący Projektu Realizacyjnego. Plan Kroczący zmienia się po każdej zakończonej negocjacji z dostawcą, dotyczącej zakupu materiałów lub usług. W trakcie realizacji projektu, Plan Kroczący stanowi najbardziej aktualne oszacowanie tych przychodów i kosztów projektu, na które nie została jeszcze wystawiona ani otrzymana faktura.

3. Niezależnie od Planu Ofertowego i Planu Kroczącego, Profesal gromadzi informacje na temat rzeczywistych danych finansowych projektu. Dane rzeczywiste z otrzymanych faktur dotyczących

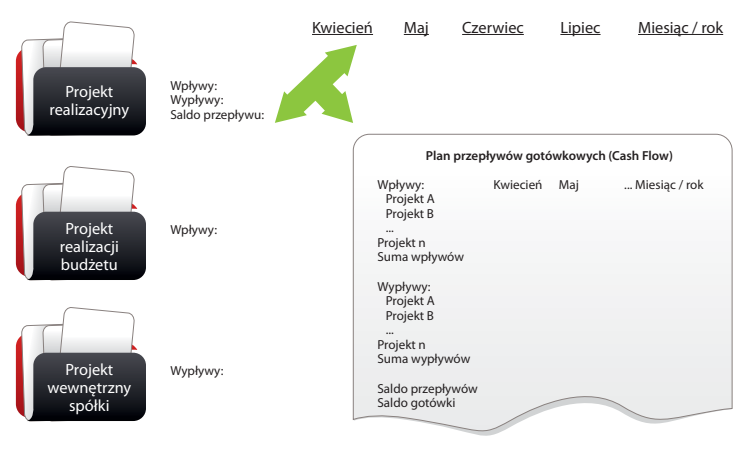

projektu można wprowadzać do systemu ręcznie, albo – w ramach produktu Profesal ERP United – po integracji BPI Profesal z systemem finansowo-księgowym, automatycznie te dane pobierać. W momencie wprowadzania danych rzeczywistych Kierownik Realizowanego Projektu zatwierdza dane, które istotnie należą do jego projektu i "rozlicza" Plan Kroczący. Rozliczanie Planu Kroczącego polega na usunięciu z niego stosownej kwoty w odpowiedniej kategorii kosztowej, oraz pozostawieniu tylko tych kosztów i przychodów, na które będą stworzone lub otrzymane faktury przed zakończeniem projektu.

4. W powyższy sposób, w każdym momencie realizacji naszego projektu widzimy, czy zbiór danych rzeczywistych wraz tymi przychodami i kosztami, które są ciągle w ramach projektu planowane, pozwolą na osiągnięcie marży zakładanej w momencie ofertowania. Jeżeli w którejkolwiek kategorii kosztów plan wydatków zostaje przekroczony, kierownik projektu realizacyjnego natychmiast otrzymuje sygnał, że musi znaleźć oszczędności w innych kategoriach kosztów, aby zakładaną marżę osiągnąć.

Po finansowym rozliczeniu projektu można porównać Rzeczywiste Wyniki finansowe z oryginalnym Planem Ofertowym, aby zweryfikować, czy cel finansowy został osiągnięty. Jeżeli nie został, można sprawdzić, w której kategorii kosztów został on niedoszacowany, aby poprawić proces ofertowania w innych projektach.

#### *Planowanie przepływów pieniężnych*

Dla każdego wpisu planu kroczącego dotyczącego przychodów lub kosztów można zaplanować datę przepływu i stawkę VAT. W ten sposób tworzy się plan przepływu środków pieniężnych projektu, aby sprawdzić, czy firmę stać na jego realizację z punktu widzenia dostępnej gotówki i czy nie trzeba wynegocjować z klientem zaliczek, które pomogą sfinansować dany projekt.

Wprowadzając planowanie przepływów środków pieniężnych nie tylko dla projektów wdrożeniowych, ale też dla wewnątrzfirmowych i budżetowych, można również sporządzić plan przepływów pieniężnych dla całej spółki, aby podejmować racjonalne decyzje dotyczące kredytowania i wydatków, które zapewnią stabilizację finansową organizacji.

#### **Rysunek 2.**

Planowanie przepływów pieniężnych spółki

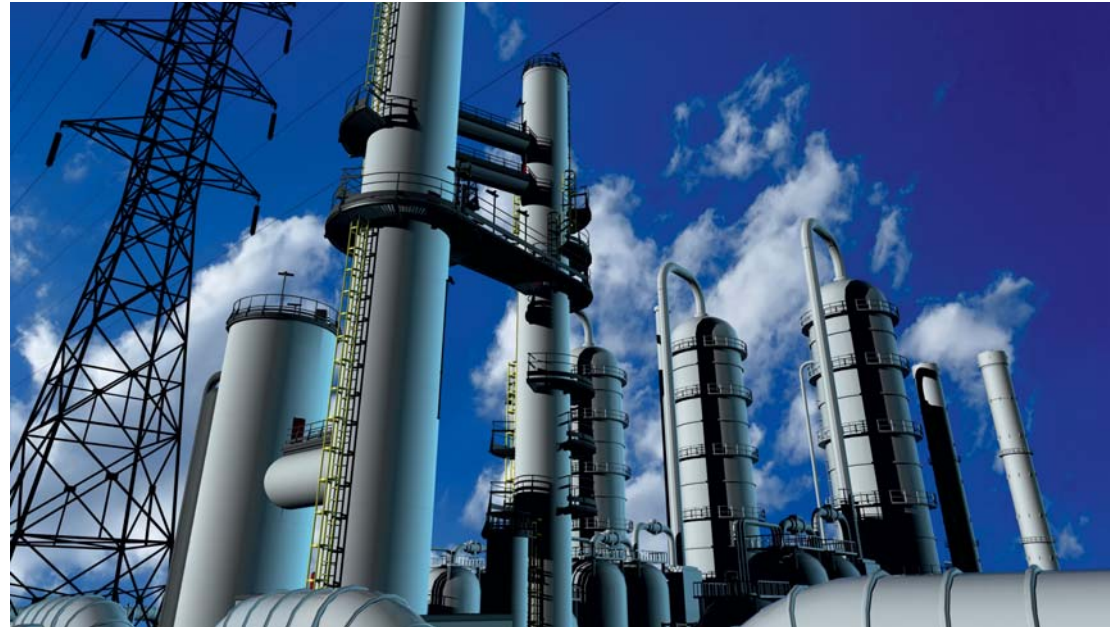

\_fot. Kovalenko Inna - Fotolia\_

# System Profesal: wsparcie dla procesów handlowych w Orlen Automatyka

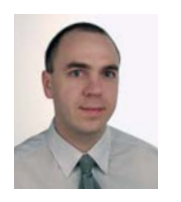

**Marek Potalski**

Kierownik Działu Handlowego ORLEN Automatyka Sp.z o.o.

System Profesal posiada szerokie zastoso-<br>
Wanie przy prowadzeniu akcji ofertowych.<br>
Opracowaniem ofert w spółce ORLEN Auto-<br>
matyka zaimuje się Dział Handlowy współpracuwanie przy prowadzeniu akcji ofertowych. Opracowaniem ofert w spółce ORLEN Automatyka zajmuje się Dział Handlowy, współpracujący w tym zakresie z innymi wydziałami firmy. Przygotowanie rzetelnej oferty, spełniającej wymagania stawiane przez Klientów w zapytaniach, jest zadaniem złożonym. Istnieje bowiem konieczność koordynacji działań zespołów pracujących nad ofertą oraz gromadzenia i archiwizowania zdobytych informacji. Do realizacji tych zadań korzystamy z systemu Biznesowa Platforma Informatyczna (BPI) Profesal.

W tym celu utworzono w systemie dwa szablony pozyskania projektów:

- szablon standardowy,
- szablon tzw. pusty.

6

Szablon standardowy projektu zawiera zdefiniowane etapy, które odzwierciedlają zdarzenia najczęściej występujące w postępowaniach przetargowych, tj.:

- zapytanie ofertowe,
- kosztorys ofertowy,
- akceptacja kosztorysu,
- opracowanie i złożenie oferty,
- negocjacje handlowe,
- umowa,
- umowa podpisana jednostronnie,
- umowa podpisana obustronnie.

Po zakończeniu z wynikiem pozytywnym procesu pozyskania kontraktu, wydział firmy, wykonujący prace zawarte w umowie, otwiera projekt realizacyjny. Jako elementy wejściowe w projekcie realizacyjnym znajdują się dokumenty pochodzące z szablonu pozyskania projektu, tj.:

- zapytanie ofertowe,
- kosztorys wykonawczy,
- umowa podpisana obustronnie,
- informacje dodatkowe związane z realizacją projektu.

Szablon pozyskiwania projektu (pusty) nie zawiera z góry zdefiniowanych etapów. System umożliwia ich indywidualną konfigurację. W za-

**System Profesal jest bezpiecznym** *miejscem magazynowania informacji, która może być łatwo współdzielona. Profesal posiada funkcje zaawansowanej bazy danych o klientach i kontrahentach. Całości dopełnia*   $czytelny$ , konfigurowalny interfejs.

7

automatyka.pl

leżności od potrzeb, do budowy struktury projektu można skorzystać z gotowych etapów lub zastosować własne.

#### *Korzyści płynące z wykorzystania systemu Profesal w Dziale Handlowym*

Przed pojawieniem się w naszej firmie systemu Profesal informacje gromadzone były na dyskach komputerów. W związku z tym dostęp do informacji był ograniczony. Dla ułatwienia realizacji powierzonych zadań, pracownicy opracowywali własne struktury i rejestry pozwalające na zbieranie informacji, katalogowanie i dostęp do spraw archiwalnych. Niedoskonałość tych rozwiązań polegała przede wszystkim na ograniczonym dostępie do danych i ich zróżnicowanej strukturze.

System Profesal, gromadzący wszystkie dane na replikowanym serwerze, jest bezpiecznym miejscem magazynowania informacji. Elastyczny sposób konfiguracji struktury danych umożliwił opracowanie jednorodnych szablonów projektów. Dzięki temu uzyskano systematykę i transparentność struktury. Niepodważalnym atrybutem tego systemu jest możliwość współdzielenia informacji.

Profesal posiada funkcje zaawansowanej bazy danych o klientach i kontrahentach. Wypełnienie tej bazy umożliwiło dostęp wszystkim użytkownikom do informacji gromadzonych dotychczas w indywidualnych zbiorach.

Całości dopełnia czytelny, konfigurowalny interfejs, którego ustawienia można zapisać jako indywidualne profile użytkownika.

Oczywiście system się rozwija. W miarę jego poznawania, widzimy możliwości dalszego wykorzystania jego potencjału dla usprawnienia procesów realizowanych w firmie. Wkrótce zamierzamy wdrożyć projekt związany z rejestracją czasu pracy oraz mechanizmy ułatwiające realizację zakupów.

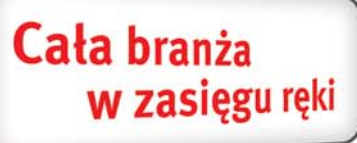

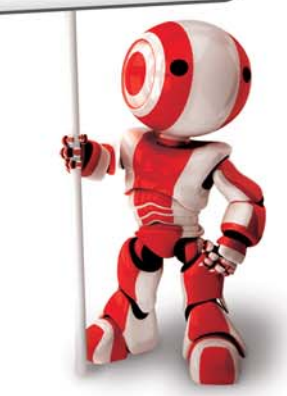

### www.automatyka.pl

www.automatyka.pl to portal branżowy zbudowany na bazie informacji wprowadzanych przez zarejestrowane w nim firmy.

Dostarcza narzędzi pomocnych w odnalezieniu produktów i usług dla automatyki przemysłowej.

Copyright 2000-2012 - Wszelkie prawa zastrzeżone xtech.pl Serwisy branżowe Sp. z o.o., ul. Gamcarska 5, 31-115 Kraków, e-mail: biuro@xtech.pl, tel. +48 (12) 432-52-00, faks +48 (12) 429-57-08

8

Spółka KDS wdrażała Biznesową Platformę Informatyczną Profesal, aby zoptymalizować wykorzystanie zasobów oraz wspierać procesy w firmie. Obecnie w spółce zbudowano już centralne bazy danych klientów, osób współpracujących i korzystających z usług firmy oraz rozwiązań szkoleniowych i doradczych, wraz ze standardowymi elementami kosztowymi tych produktów.

Profesal służy również w spółce jako centralne repozytorium plików. KDS planuje również z pomocą Profesala gromadzić i zarządzać wiedzą generowaną podczas szkoleń i projektów doradczych, dzięki czemu będzie ona stale pracować na rzecz spółki.

## Profesal optymalizuje zasoby i procesy w Konsorcjum doradczo-szkoleniowym w Warszawie

Spółka Konsorcjum doradczo-szkoleniowe<br>(KDS) to jedna z największych firm szko-<br>leniowo-doradczych w Polsce. Firma realizuje projekty doradczo-szkoleniowe pod marka-(KDS) to jedna z największych firm szkoleniowo-doradczych w Polsce. Firma realizuje projekty doradczo-szkoleniowe pod markami House of Skills, ClientFirst oraz e-learning.pl. W spółce pracuje oraz współpracuje z nią kilkudziesięciu pracowników, trenerów i konsultantów. Siedziba spółki mieści się w Warszawie, a swoje usługi doradcze i szkoleniowe firma realizuje dla dużych i średnich firm na terenie całej Polski (www.weknowhow.pl).

W celu optymalizacji wykorzystania zasobów i wsparcia procesów w firmie, w ciągu kilku ostatnich miesięcy firma wdrażała Biznesową Platformę Informatyczną (BPI) Profesal, która służyć jej będzie jako system ERP (*Enterprise Resource Planning*) wraz z elementami CRM (*Customer Relationship Management*). Obecnie w spółce zbudowano już centralne bazy danych klientów, osób współpracujących i korzystających z usług firmy oraz rozwiązań szkoleniowych i doradczych (czyli tzw. produktów) oferowanych przez spółkę wraz ze standardowymi elementami kosztowymi tych produktów (licencje know-how, materiały, wyposażenie, etc.).

BPI Profesal służy również w spółce jako centralne repozytorium plików, pozwala na wiąza-

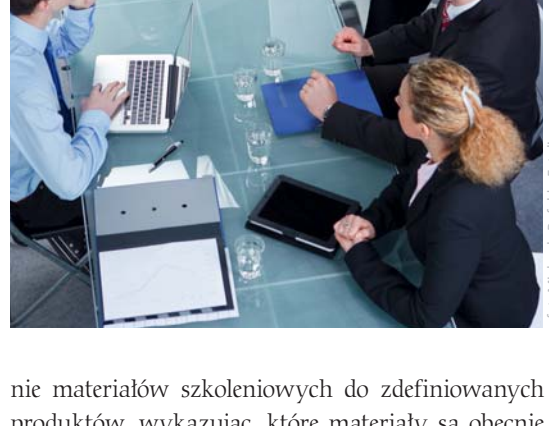

fot. Michaela Rofeld - Fotolia

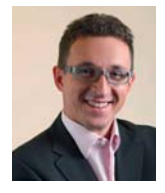

#### **Aleksander Drzewiecki**

Prezes zarządu i jeden z akcjonariuszy House of Skills. W branży doradczo-szkoleniowej działa aktywnie od 1996 roku. Jako konsultant, trener, doradca dużego i średniego biznesu specjalizuje się w: procesach planowania strategicznego, business development, przywództwie i rozwoju talentów.

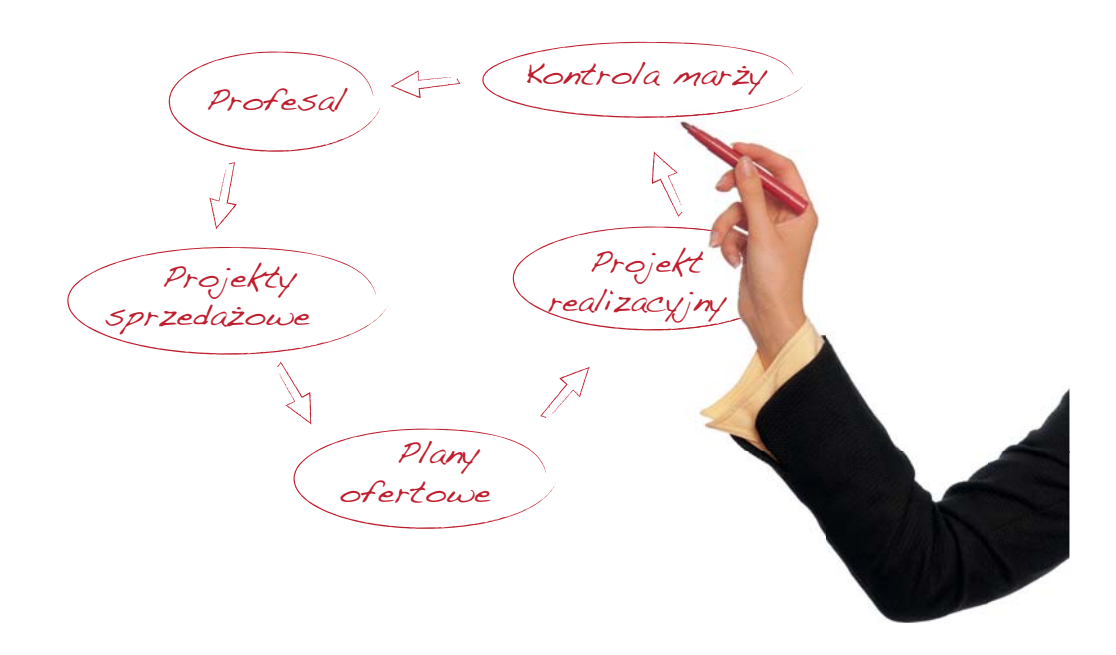

możliwość odtworzenia historii materiałów używanych na poszczególnych szkoleniach.

9

Niedawno rozpoczęto ewidencję wszystkich projektów sprzedażowych rejestrowanych przez spółkę. W ramach pracy nad zapytaniem ofertowym (Projekt Sprzedażowy) pracownik wybiera z bazy produktów te, które chce zamówić klient – i automatycznie tworzy tzw. Plan Ofertowy, czyli budżet przychodowo-kosztowy oraz wynikający z nich plan marży do uzyskania na projekcie. Taki plan tworzy się, zanim oferta na projekt zostanie wysłana do klienta.

Z Projektu Sprzedażowego tworzy się następnie Projekt Realizacyjny, w którym można zaplanować, który trener lub konsultant będzie realizował poszczególne sesje szkoleniowe, coachingowe czy doradcze, oraz w którym ośrodku szkoleniowym będzie przeprowadzona dana sesja. BPI Profesal pozwala na łatwy przegląd zaplanowanych sesji i wprowadzanie zmian terminów lub trenerów bezpośrednio z widoku kalendarza.

Na szczególną uwagę zasługuje metoda kontroli marży w trakcie realizacji projektu. Po podpisaniu umowy z klientem, Plan Ofertowy zostaje skopiowany do Projektu Realizacyjnego, gdzie staje się tzw. Planem Kroczącym. Plan ten jest stale uaktualniany przez Lidera Realizacji w trakcie postępu projektu oraz rozliczany w momencie wystawiania faktur przychodowych za poszczególne etapy realizacji projektu, oraz po otrzymaniu faktur kosztowych od dostawców. Lider Realizacji w każdym momencie może porównać, czy suma kosztów rzeczywistych projektu wraz z tymi planowanymi kosztami, na które nie zostały jeszcze otrzymane faktury, wygenerują taką marżę, jaka była zaplanowana w Planie Ofertowym. W ten sposób Lider Realizacji w sposób ciągły kontroluje, czy projekt uzyska planowaną marżę, czy może potrzebne są specjalne oszczędności na wydatkach, które nie zostały jeszcze poniesione, albo korekta zakresu lub budżetu projektu.

W następnym kroku rozwoju systemu przewiduje się integrację zadań z BPI Profesal z zadaniami na serwerze systemu Outlook (Exchange), aby w automatyczny sposób powiadamiać trenerów, kiedy i gdzie mają się stawić na swoje szkolenia.

KDS planuje również z pomocą BPI Profesal gromadzić i zarządzać wiedzą generowaną podczas szkoleń i projektów doradczych. Konsultanci i trenerzy po przeprowadzonych szkoleniach będą dokumentować przebieg sesji oraz opisywać pozytywne i negatywne przykłady stosowania materiałów lub technik szkoleniowych. Z tych notatek co pewien czas osoby merytoryczne zajmujące się programami będą tworzyć Artykuły Bazy Wiedzy na temat poszczególnych produktów szkoleniowych lub doradczych. Takie artykuły będą tworzyć bazę wiedzy o danym produkcie, które trener/konsultant będzie mógł przeczytać przed przeprowadzonymi przez siebie szkoleniami. W ten sposób cała wiedza generowana przez wszystkich pracowników będzie stale pracować na rzecz spółki.

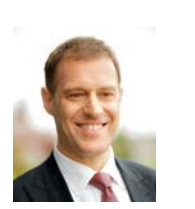

**Adam Życzkowski** Adam.Zyczkowski@profesal.pl

Absolwent technologii żywności na Rutgers University, NJ, USA oraz MBA na University of Notre Dame, In, USA. Jest specjalistą ds. finansów, organizacji oraz strategii spółek prawa handlowego. Pracował w dziale finansów Procter and Gamble (USA, Czechy, Rosja, Belgia, Polska), w McKinsey (USA, Polska) jako konsultant ds. strategii firm, w Polpharma S.A, w dziale badań i rozwoju, a także w Grupie Orlen w Czechach (UNIPETROL) i na Litwie (Mazeikiu Nafta), w dyrekcji spółek. Obecnie prezes zarządu Profesal Sp. z o.o.

10

Bez Biznesowej Platformy Informatycznej Profesal firma ASTOR prawdopodobnie nie zdecydowałaby się na wdrożenie nowego systemu Pomocy Technicznej, gdyż sama inwestycja w system informatyczny zachwiałaby biznesplanem tego przedsięwzięcia. System Pomocy Technicznej ASTOR z biznesowego punktu widzenia zwiększył efektywność organizacji.

Aktualnie klienci zgłaszający zaawansowane zagadnienia techniczne szybciej trafiają do inżyniera w Centrali firmy, który statystycznie szybciej potrafi rozwiązać problem, a więc inni jego koledzy zyskują na czasie. Zyskuje na tym przede wszystkim klient, którego zagadnienie techniczne jest rozwiązywane sprawniej.

# Biznesowa Platforma Informatyczna Profesal wspiera System Pomocy Technicznej ASTOR

Ma przełomie 2011 i 2012 roku firma ASTOR<br>stugi nowej oferty usług Pomocy Technicznej ASTOR. System wspomaga zarządzanie uruchomiła system informatyczny do obsługi nowej oferty usług Pomocy Technicznej ASTOR. System wspomaga zarządzanie procesami pozakupowego wsparcia technicznego.

#### *Założenia sytemu są następujące:*

Każdy klient za obroty z firmą ASTOR na bieżąco otrzymuje Jednostki Pomocy Technicznej (JPT), które może wykorzystywać na czas wsparcia technicznego, świadczonego przez doświadczonych inżynierów spółki ASTOR. Niewykorzystanie jednostki JPT po roku automatycznie stają się Bonami Premiowymi, które można wykorzystać jako dodatkowe rabaty przy zakupie towarów i usług.

System premiuje lepszymi warunkami te firmy, które dzięki rozwojowi kompetencji i wiedzy optymalnie wykorzystują bezpłatne wsparcie techniczne ASTOR.

Wdrożenie takich reguł wiązało się ze skomplikowanym i dużym wdrożeniem informatycznym, które trwało jednak stosunkowo krótko, bo jedynie 5 miesięcy.

Główne funkcje systemu informatycznego do zarządzania procesami związanymi Pomocą Techniczną ASTOR to:

- Przechowywanie danych i zarządzanie indywidualnym kontem firmy (JPT i Bony Premiowe).

- Wizualizacja indywidualnego konta firmy "online" na Platformie Internetowej ASTOR oraz w systemie Profesal.
- Zarządzanie procesami wsparcia technicznego podsystem obsługi zgłoszeń serwisowych dla pracowników wsparcia technicznego ASTOR.
- Baza wiedzy technicznej dla klientów na Platformie Internetowej ASTOR.
- Podsystem nadawania JPT w oparciu o aktualne obroty.
- Podsystem przesyłania zamówień z oddziałów do centrali firmy.
- Podsystem rozliczania Bonów Premiowych przy zakupach w firmie ASTOR.
- System ręcznej obsługi kont firm dla pracowników firmy ASTOR.
- System raportowania operacyjnego i biznesowego.
- System obsługi central telefonicznych dla automatycznego rozpoznawania klientów dzwoniących.

Ten zaawansowany system, zmieniający wiele kluczowych procesów sprzedaży, wsparcia, obsługi klienta, powstał w oparciu o Biznesową Platformę Informatyczną Profesal.

Duża elastyczność i uniwersalność tego oprogramowania przyczyniła się do co najmniej czterokrotnego skrócenia czasu implementacji przy dostępnych zasobach osobowych. Wdrożenie zostało w 95% przeprowadzone własnymi siłami

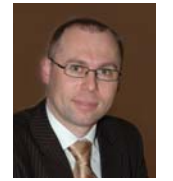

**Andrzej Garbacki** Andrzej.Garbacki@astor.com.pl

Członek Zarządu Operacyjnego firmy ASTOR

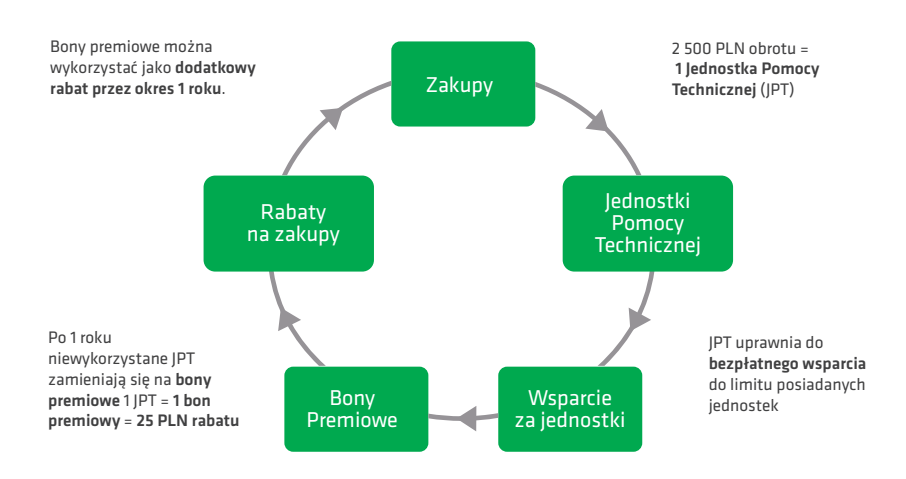

Rozwiązywane Zgłoszenie Serwisowe

zmniejsza liczbę JPT

#### **Rysunek 1.**

Schemat ideowy działania systemu Pomocy Technicznej ASTOR.

> Działu IT firmy ASTOR – poprzez konfigurowanie aplikacji Profesal. System jest samodzielnie utrzymywany i rozwijany, co minimalizuje koszty utrzymania oraz TCO (Total Costs of Ownership), przy jednoczesnym utrzymywaniu wartości biznesowej aplikacji (system się nie starzeje).

System Pomocy Technicznej ASTOR z biznesowego punktu widzenia zwiększył efektywność organizacji. Aktualnie klienci zgłaszający zaawansowane zagadnienia techniczne szybciej trafiają do inżyniera w Centrali firmy, który statystycznie szybciej potrafi rozwiązać problem, a więc inni jego koledzy zyskują na czasie. Zyskuje na tym przede wszystkim klient, którego zagadnienie techniczne jest rozwiązywane sprawniej. Zmniejszyła się ilość niepotrzebnej komunikacji wewnątrz firmy.

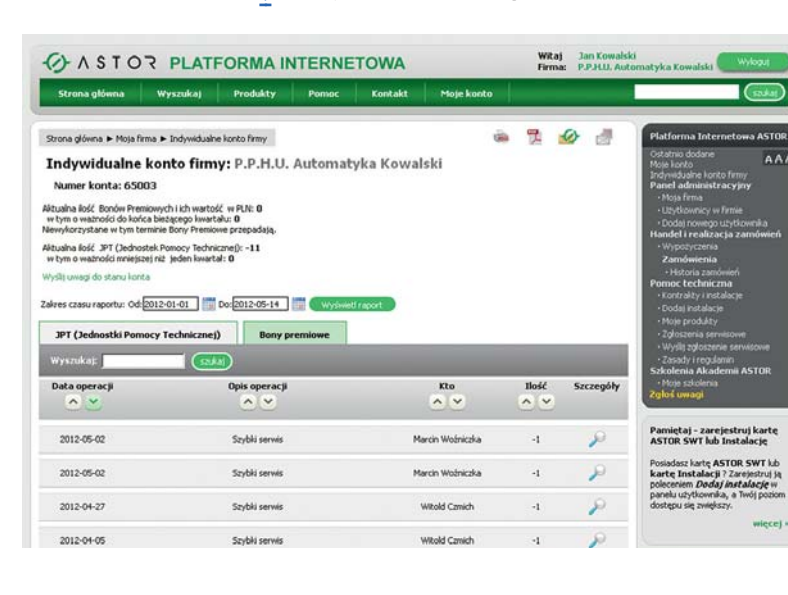

11

Organizacja zaczęła zajmować się zagadnieniami zaawansowanymi oraz ważnymi, na samodzielne rozwiązanie których klient zużyłby zbyt dużo czasu.

System zainicjował procesy budowania kompetencji i baz danych wiedzy o produktach u klientów, co zwiększa poziom kompetencji i wartość dodaną tych firm – to z kolei zwiększa także efektywność przy wspólnym rozwiązywaniu zagadnień z pracownikiem ASTOR oraz ułatwia projektowanie nowych, coraz bardziej zaawansowanych systemów.

Takie procesy powinny mieć także wpływ na techniczną jakość wdrażanych systemów automatyki.

Wsparcie techniczne rozliczane poprzez jednostki JPT sprawiło także, że klienci coraz częściej doceniają system umożliwiający samodzielne rozwiązywanie zagadnień oraz magazynowanie własnej wiedzy, jakim jest Platforma Internetowa ASTOR. Dzięki temu rozwiązaniu uniezależniają się od obecności danego inżyniera wsparcia technicznego, pory dnia, chwilowego natężenia ruchu serwisowego – mając do dyspozycji kilkadziesiąt tysięcy dokumentów i artykułów bazy wiedzy.

Należy podkreślić, że bez Biznesowej Platformy Informatycznej Profesal firma ASTOR prawdopodobnie nie zdecydowałaby się na wdrożenie nowego systemu Pomocy Technicznej, gdyż sama inwestycja w system informatyczny zachwiałaby biznesplanem tego przedsięwzięcia

#### **Rysunek 2**

Biling Jednostek Pomocy Technicznej (JPT) i Bonów Premiowych dla przykładowego klienta.

Wydaje się, że przy pracy z konfiguracją Biznesowej Platformy Informatycznej Profesal nie istnieją słowa "nie da się". Istnieją jedynie drzwi, za którymi wszystko jest możliwe – wystarczy pomyśleć, w jaki sposób je otworzyć.

# Konfiguracja systemu Pomocy Technicznej ASTOR

System Pomocy Technicznej ASTOR został<br>zainspirowany działaniem systemów ban-<br>kowych. Każda firma, która dokonała u nas<br>zakupu badź też korzystała z naszego wsparcia zainspirowany działaniem systemów bankowych. Każda firma, która dokonała u nas zakupu, bądź też korzystała z naszego wsparcia technicznego, posiada tak zwane *Indywidualne Konto Firmy*. W skład tego konta wchodzą Jednostki Pomocy Technicznej (JPT) oraz bony premiowe. Cały system oparty jest o szereg różnego rodzaju transakcji. Każda transakcja jest przechowywana w systemie jako niewidoczna notatka systemowa. Dzięki takiemu podejściu nie można ani usunąć, ani zmodyfikować wygenerowanej systemowo transakcji, mamy za to *dostęp do pełnej historii zdarzeń* wykonanych na danym koncie firmy. W razie pomyłki bądź chęci zmiany wartości transakcji musimy dokonać korekty, podobnie jak to jest w systemach finansowych.

Skoro wiemy już, co leży u podstaw systemu, spróbujmy przyjrzeć się, jakiego rodzaju transakcje w nim występują i kiedy możemy się z nimi spotkać.

#### *Zasilenie Indywidualnego Konta Firmy*

Głównym źródłem Jednostek Pomocy Technicznej dla firm są obroty z firmą ASTOR. W spółce ASTOR już na etapie tworzenia oferty estymowane są JPT, którymi zostanie zasilona firma po zrealizowaniu zamówienia. Takie podejście możliwe jest dzięki integracji systemów zewnętrznych firmy ASTOR, wykorzystywanych do tworzenia ofert oraz zamówień, z Biznesową Platformą Informatyczną (BPI) Profesal. Po zrealizowaniu zamówienia wszystkie dane trafiają do bazy Profesal poprzez systemową transakcję zasilenia JPT. Jednak są też inne sposoby na zwiększenie ilości JPT danej firmy.

Niejednokrotnie zdarzyć się może, że poszczególni sprzedawcy chcą dodatkowo w charakterze bonusu zasilić firmę jednostkami. Takiej transakcji można dokonać z poziomu Profesala, wykorzystując odpowiedni formularz, generujący systemową transakcję ręcznego zasilenia firmy JPT.

#### *Obciążenie Indywidualnego Konta Firmy Jednostkami Pomocy Technicznej*

Najczęstszym przypadkiem utraty Jednostek Pomocy Technicznej przez firmę jest ich wykorzystanie na serwis u inżynierów wsparcia technicznego ASTOR. Szereg stworzonych formularzy, zadań serwerowych oraz szablonów mailowych pozwoliło w aplikacji Profesal utworzyć funkcjonalne środowisko pracy ze zgłoszeniami serwisowymi. Pracownicy spółki ASTOR już w trakcie rozmowy telefonicznej są w stanie utworzyć zgłoszenie serwisowe powiązane z konkretną firmą. Co więcej, zgłoszenia takie mogą być tworzone przez samych klientów, z poziomu zintegrowanej z Profesalem Platformy Internetowej ASTOR. System nie tylko przechowuje informacje o serwisie, ale i rejestruje czas poświęcony na rozwiązanie problemów. To właśnie na podstawie zarejestrowanego czasu wsparcia rejestrowane są JPT, odejmowane przy zamykaniu zgłoszenia. W trakcie zamykania zgłoszenia system daje obsługującym inżynierom możliwość zmiany ilości jednostek, które zostaną odjęte firmie. W takich przypadkach generowane są dwie transakcje: jedna obciążająca firmę zgodnie z szacowaną wartością oraz druga, korygująca ją według uznania osoby obsługującej.

Szereg klientów spółki ASTOR zaopatruje się

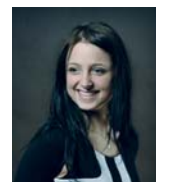

#### **Iwona Celińska**

Absolwentka studiów magisterskich na kierunku: Informatyka Stosowana, Wydziału Fizyki i Informatyki Stosowanej, AGH. Pracowała jako programista w firmach: STUDIO-GOBI s.c. Z.Kaszyński, M.Loranc oraz Profesal Sp. z o.o. Obecnie pracuje w spółce największego klienta spółki Profesal: ASTOR Sp. z o.o, jako specjalista ds. wdrożenia systemów IT i integrator systemu Profesal ERP United Plus Connect.

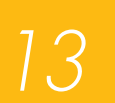

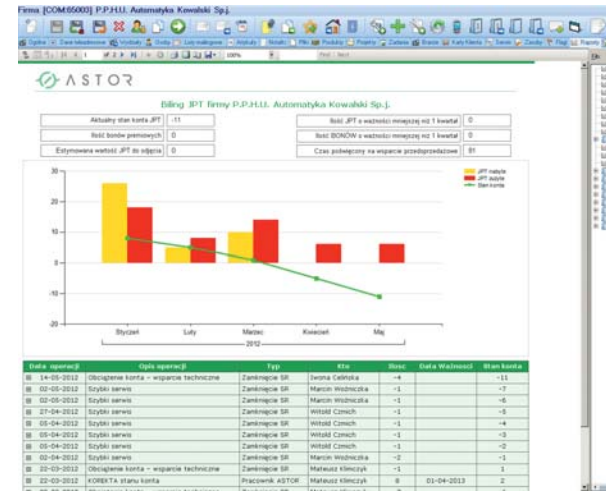

#### **Rysunek 2.**

Wizytówka firmy w Profesalu automatycznie wizualizuje nam stan konta Pomocy Technicznej ASTOR (PTA). W zależności od stanu aktualnie posiadanych JPT zmienia się kolor tabelki z szczegółowymi danymi na temat konta.

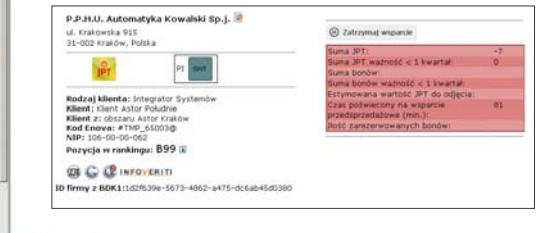

#### **Rysunek 1.**

Raport przedstawiający biling Jednostek Pomocy Technicznej dla przykładowego klienta

> w tzw. kontrakty, obejmujące pewną listę nabytych produktów, uprawniające ich do darmowego serwisu. W przypadku serwisu *produktów objętych kontraktem*, w momencie zamknięcia zgłoszenia firma obciążana jest zerową ilością JPT. Jak więc widzimy, system oparty o główne elementy Profesala oraz jego możliwości konfiguracyjne, daje nam niezwykle duże spektrum możliwości.

#### *Obciążenie Jednostkami Pomocy Technicznej a zasilenie bonami premiowymi*

Powyżej zostały opisane transakcje obciążające konto, wynikające głównie z tytułu serwisu technicznego. Jest jeszcze jedna bardzo ważna transakcja obciążająca konto firmy w kontekście JPT. Taką transakcją jest utrata ważności Jednostki Pomocy Technicznej. Każdy JPT ma swoją ważność. Od momentu otrzymania JPT mamy jeden rok, z dokładnością do kwartału (zaokrąglanego w górę), na jego wykorzystanie. Jeżeli klient nie potrzebuje korzystać z serwisu technicznego zbyt często i po upływie roku pozostają mu niewykorzystane JPT, zostaną one skonwertowane (w wyniku przeterminowania) w *Bony Premiowe*. Są one ważne przez następny rok i upoważniają do rabatów przy kolejnych zakupach.

Jak firma może zostać zasilona bonami premiowymi? Istnieją dwa sposoby zasilenia konta firmy. Pierwszy to systemowe zasilenie na skutek konwersji JPT, którym skończyła się ważność. Drugi natomiast to ręczne zasilenie, wykonane przez pracownika firmy ASTOR.

#### *Wykorzystanie i utrata (na skutek przeterminowania) bonów premiowych*

Bony premiowe możemy wykorzystać przy realizacji zamówienia lub też utracić na skutek przeterminowania. W momencie składania zamówienia systemy wewnętrzne mają możliwość zarezerwowania bonów pod konkretne zamówienie. Jednak transakcja obciążająca konto firmy wykonana zostanie dopiero w momencie, w którym zamówienie to zostanie zrealizowane. W przeciwnym wypadku taka rezerwacja zostaje usunięta.

Jak więc widzimy, system Pomocy Technicznej ASTOR jest rozbudowany i opiera się na narzędziach udostępnionych w aplikacji Profesal. Wykorzystywana jest też możliwość integracji BPI Profesal z innymi systemami. To właśnie dzięki niej mogliśmy udostępnić klientom wgląd do pełnej historii wszystkich transakcji, wykonanych na ich kontach po stronie Platformy Internetowej ASTOR. Możliwe było też stworzenie narzędzi, pozwalających klientom na samodzielne składanie zgłoszeń serwisowych oraz śledzenia przebiegu ich rozwiązywania.

Podczas tworzenia omawianego tu systemu zintegrowaliśmy z Profesalem również inne aplikacje. Wspomagają one generowanie ofert i zamówień, a także realizację tych zamówień.

Wydaje się, że przy pracy z konfiguracją Profesala nie istnieją słowa "nie da się". Istnieją jedynie drzwi, za którymi wszystko jest możliwe – wystarczy pomyśleć, w jaki sposób je otworzyć.

14

W wielu organizacjach pojawia się problem współdzielenia zasobów materialnych firmy między wieloma pracownikami. W takich sytuacjach ważny jest nie tylko łatwy dostęp do informacji o zasobach, ale także możliwość śledzenia ich dostępności oraz dokonywania rezerwacji. Biznesowa Platforma Informatyczna Profesal umożliwiła takie skonfigurowanie aplikacji, by spełniała wszystkie wymagania Klientów dotyczące systemu rezerwacji zasobów.

Z punktu widzenia użytkownika wystarczy wprowadzić interesujące go zasoby, wybrać termin i dokonać rezerwacji. Monitorowanie zasobów przez opiekunów jest jeszcze prostsze. Dzięki konfigurowalnym raportom możemy stworzyć dowolne "panele rezerwacji", pozwalające nam zarówno na śledzenie aktualnych, jak i analizowanie archiwalnych rezerwacji naszych zasobów.

## Profesal wspiera system rezerwacji zasobów w firmie ASTOR

W większych, możemy wyróżnić cały<br>szereg typów zasobów materialnych<br>firmy. Zasobami możemy nazwać komputery, mowiększych, możemy wyróżnić cały szereg typów zasobów materialnych nitory, projektory, ale także samochody, sale konferencyjne, miejsca parkingowe jak i wiele, wiele innych. Wielokrotnie zdarza się, że pewna grupa zasobów jest współdzielona między wieloma pracownikami. W takich sytuacjach ważny jest nie tylko łatwy dostęp do informacji o zasobach, ale także możliwość śledzenia ich dostępności oraz dokonywania rezerwacji. Niezbędne są narzędzia, wspomagające zarządzanie dynamicznie zmieniającymi się grupami zasobów.

Pracownicy spółki ASTOR często uczestniczą w różnego rodzaju spotkaniach czy konferencjach. Takie wyjazdy niejednokrotnie wymagają wcześniejszego przygotowania sprzętu, który jest współdzielony między wieloma pracownikami. Biznesowa Platforma Informatyczna (BPI) Profesal wyszła naprzeciw naszym oczekiwaniom i umożliwiła nam takie skonfigurowanie aplikacji, by spełniała wszystkie nasze wymagania dotyczące systemu rezerwacji zasobów.

Wstępne wymagania systemu rezerwacji zasobów w oparciu o oprogramowanie Profesal dotyczyły głównie pojedynczych zasobów firmowych (takich jak laptopy szkoleniowe, projektory, GPS-y, samochody) jak i grup zasobów. Wymagania nie kończyły się jednak na samym procesie rezerwacji.

Obejmowały one bowiem znacznie szerszy zakres funkcjonalny, w którego skład wchodził między innymi sam sposób tworzenia informacji o zasobie, dostęp do zasobów rezerwowanych, powiadomienia mailowe wysyłane do opiekunów i użytkowników w momencie rezerwacji, modyfikacja już istniejącej rezerwacji, jak i integracja z zewnętrznym panelem pozwalającym na transakcję tzw. "szybkiej rezerwacji" zasobów. Chcąc przybliżyć działanie systemu, w oparciu o odpowiednią konfigurację Profesala, postaram się po kolei opisać proces rezerwacji, zaczynając od samego procesu tworzenia zasobu.

#### *Tworzenie informacji o zasobie*

Co prawda nie wszystkie zasoby firmowe są udostępniane do rezerwacji, jednak oprogramowanie BPI Profesal w spółce ASTOR przechowuje informacje o wszystkich dostępnych w firmie zasobach. Tworząc więc formularz nowego zasobu, musieliśmy wziąć pod uwagę obydwa te przypadki. Dzięki flagom, grupom zasobów, zadaniom serwerowym oraz możliwości tworzenia własnych formularzy, udało nam się stworzyć narzędzie, pozwalające na określenie, czy rejestrowany zasób będzie należał do systemu rezerwacji, czy też nie. Przy tworzeniu informacji o zasobie decydujemy także o wyborze jego opiekuna. Dodatkowo dzięki mechanizmom list mailingowych udało się nam stworzyć szereg powiadomień mailowych, dzięki którym opieku-

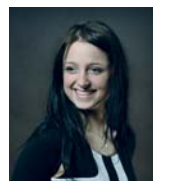

#### **Iwona Celińska**

Absolwentka studiów magisterskich na kierunku: Informatyka Stosowana, Wydziału Fizyki i Informatyki Stosowanej, AGH. Pracowała jako programista w firmach: STUDIO-GOBI s.c. Z.Kaszyński, M.Loranc oraz Profesal Sp. z o.o. Obecnie pracuje w spółce największego klienta spółki Profesal: ASTOR Sp. z o.o, jako specjalista ds. wdrożenia systemów IT i integrator systemu Profesal ERP United Plus Connect.

# 15

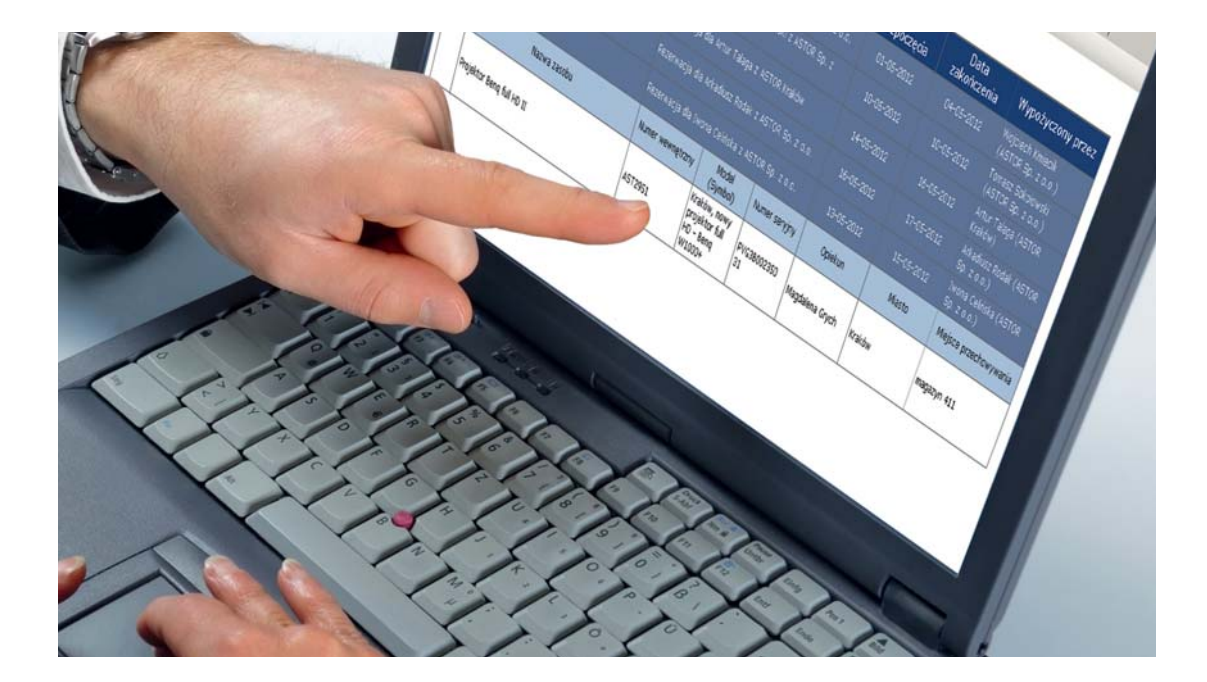

nowie zasobów (jeżeli tylko się na to zdecydują) z łatwością mogą monitorować dostępność swoich zasobów w danym momencie. Decyzję o tym, czy zasób jest monitorowany, możemy podjąć już podczas tworzenia informacji o zasobie. Istnieją także powiadomienia obligatoryjne, które zapobiegają nieporozumieniom. Jednym z najważniejszych jest powiadomienie opiekuna o przypisaniu mu zasobu, wysyłane jedynie w momencie, gdy osoba tworząca zasób nie jest jednocześnie wprowadzanym dla zasobu opiekunem.

#### *Rezerwacja zasobów*

Głównymi elementami samej rezerwacji, oprócz listy zasobów, jest jej termin. Dlatego też system musi umożliwiać łatwy i szybki sposób wprowadzania i planowania swoich wypożyczeń.

Najłatwiejsze sposoby planowania rezerwacji umożliwiają nam wszelkiego rodzaju kalendarze. BPI Profesal udostępnia bardzo elastyczne kalendarze, które możemy osadzać wewnątrz własnych formularzy. W systemie rezerwacji spółki ASTOR formularz rezerwacji pozwala na wyświetlenie kalendarza w dwóch trybach: dziennym i tygodniowym. Dodatkowo, obok głównego kalendarza mamy podgląd małych kalendarzy, pokazujących najbliższe dwa miesiące od aktualnie wybranej przez nas daty. Dzięki takiemu układowi jesteśmy w stanie bardzo szyb- $\pm$  ko i dokładnie wybrać terminy i godziny naszych

rezerwacji. Co więcej, kalendarz jest zintegrowany z listą zasobów, jakie rezerwujemy, dzięki czemu widzimy na nim, przedstawione w czytelny sposób, terminy istniejących już rezerwacji wybranych przez nas zasobów. Takie podejście ułatwia nam wybór terminu oraz listy zasobów, które mamy dostępne w interesującym nas zakresie czasu.

Wszystkie te elementy wydają się skomplikowane. Jednak z punktu widzenia użytkownika wystarczy wprowadzić interesujące go zasoby, wybrać termin i dokonać rezerwacji (pod warunkiem, że w wybranym okresie czasu wszystkie te zasoby są wolne). W razie pomyłki lub pominięcia jakiegoś zasobu, zawsze mamy możliwość zmodyfikowania lub całkowitego usunięcia swojej rezerwacji. Monitorowanie zasobów przez opiekunów jest jeszcze prostsze. Jeżeli tylko opiekun zdecyduje się na jego obserwację, z każdą powstałą rezerwacją otrzymuje maila informującego go o szczegółach rezerwacji. Każda modyfikacja czy usunięcie rezerwacji przez użytkownika również spowoduje powiadomienie opiekunów. Już same powiadomienia oraz kalendarze zasobów w Profesalu mogłyby wystarczyć do bardzo prostego zarządzania firmowym asortymentem, ale Profesal pozwala nam na jeszcze więcej. Dzięki konfigurowalnym raportom, możemy stworzyć dowolne "panele rezerwacji", pozwalające nam zarówno na śledzenie aktualnych, jak i analizowanie archiwalnych rezerwacji naszych zasobów.

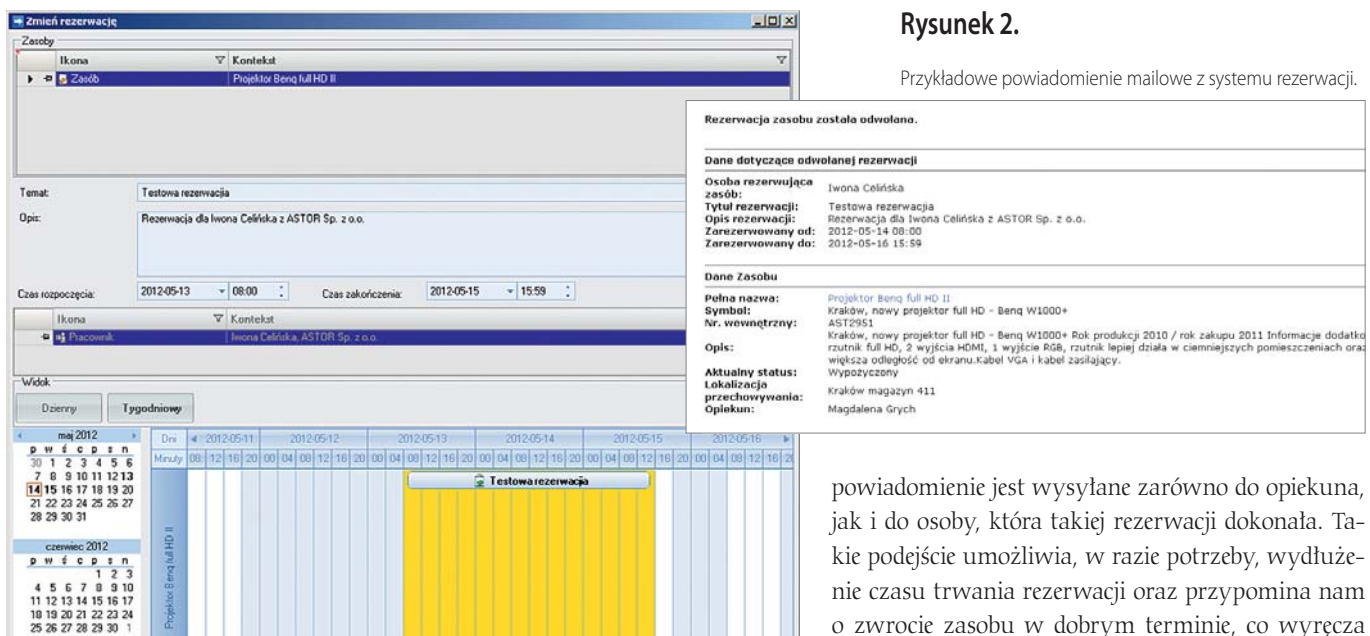

#### **Rysunek 1.**

Kalendarz edycji rezerwacji - jest analogiczny do tego, w którym rezerwacja była tworzona. Dodatkowo ma możliwość całkowitego odwołania swojej rezerwacji.

#### *Modyfikowanie i usuwanie istniejącej rezerwacji*

Najważniejszymi założeniami przy tworzeniu mechanizmów modyfikacji rezerwacji było dla nas skonfigurowanie uprawnień tak, by nikt poza osobą, która ją założyła nie mógł jej usunąć ani zmodyfikować. Ważnym elementem było również stworzenie formularza modyfikacji, niemalże identycznego z tym, w którym użytkownicy tworzyli swoje rezerwacje.

16

Modyfikacja rezerwacji pozwala nam na zmiany terminu, dodawanie i usuwanie zasobów z listy, zmianę tematu i szczegółowego opisu oraz na całkowite usunięcie naszej rezerwacji. Jak już wcześniej wspominaliśmy, każda z tych akcji powoduje wysłanie powiadomień do opiekunów monitorujących swoje zasoby. System posiada również powiadomienie o zbliżającym się terminie końca rezerwacji. Takie

*BPI Profesal to znacznie więcej, niż systemy stworzone bezpośrednio w aplikacji. Z pomocą technologii sieciowych udostępnionych w ramach systemu Profesal możemy z nim integrować wiele systemów zewnętrznych. To właśnie dzięki tym możliwościom powstał panel, umożliwiający dokonanie szybkiej rezerwacji.*

o zwrocie zasobu w dobrym terminie, co wyręcza opiekunów w pilnowaniu i przypominaniu o zwrocie wypożyczonego zasobu.

#### *Panel szybkich wypożyczeń*

BPI Profesal to jednak znacznie więcej, niż systemy stworzone bezpośrednio w aplikacji. Z pomocą technologii sieciowych udostępnionych w ramach systemu Profesal możemy z nim integrować wiele systemów zewnętrznych. To właśnie dzięki tym możliwościom w firmie ASTOR stworzyliśmy panel, umożliwiający nam dokonanie szybkiej rezerwacji.

Panel ten, dzięki zamontowanemu czytnikowi kodów kreskowych, rozpoznaje zasoby i wyszukuje je w bazie Profesala. Możemy w tym panelu, za pomocą ekranu dotykowego, szybko wybrać interesujący nas termin i za pomocą zaledwie kilku kliknięć wypożyczyć go zaraz przed wyjściem z pracy. Integracja z Profesalem jest na tyle dobrze zorganizowana, że niezależnie od tego, czy rezerwacji dokonujemy z poziomu aplikacji, czy też z poziomu panela, opiekunowie otrzymują powiadomienia. Dodatkowo wszelkie raporty, czy też informacje na temat rezerwacji są dostępne w bazie systemu.

Widzimy więc, że BPI Profesal daje nam bardzo szeroki zakres możliwości przy tworzeniu tego typu systemów. Uważam, że możliwości BPI Profesal, odrobina wyobraźni oraz dobra specyfikacja tworzonych narzędzi mogą otworzyć przed nami nowy wymiar organizacji i przepływu informacji w naszych firmach.

# Profesal wspomaga zarządzanie nieruchomościami

Firma "IWW Jerzy Heydel spolka jawna"<br>
zajmuje się od 2002 zarządzaniem nieru-<br>
chomościami W tej chwili zarządzamy nie-<br>
ruchomościami o powierzchni ponad sto tysięcy irma "TWW Jerzy Heydel spółka jawna" zajmuje się od 2002 zarządzaniem nieruchomościami. W tej chwili zarządzamy niemetrów kwadratowych. W dziale zarządzania nieruchomościami naszej firmy jest zatrudnionych 7 osób.

Firma TWW od ponad dwóch lat korzysta z programu Profesal, który na co dzień wspomaga, porządkuje i systematyzuje naszą pracę. Dzięki niemu mamy pełną kontrolę nad obowiązkowymi przeglądami, wszystkimi zgłoszeniami serwisowymi oraz usterkami w budynkach.

Od lipca 2011 roku nasz system został rozbudowany o narzędzie wspomagające windykację należności od naszych klientów. Dzięki synchronizacji Profesala z programem księgowym na bieżąco kontrolujemy zaległości mieszkańców Wspólnot Mieszkaniowych przez nas zarządzanych. Wszelkie działania windykacyjne są odnotowywane w systemie. Raporty generowane przez Profesal ułatwiają zarządzanie firmą, a prezentacja ich na zebraniach Zarządów Wspólnot, uwiarygodnia naszą firmę w oczach mieszkańców.

Uważam, że korzystanie z programu Profesal zwiększa profesjonalizm mojej firmy.

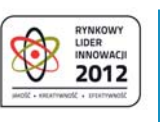

17

Miło nam poinformować, że firma Profesal została nagrodzona tytułem Rynkowego Lidera Innowacji 2012.

Wyróżnienie to przyznawane jest przez kapitułę redakcji Strefy Gospodarki - dodatku do Gazety Prawnej. Zamierzeniem organizatorów jest upowszechnianie oraz propagowanie dobrych wzorców, metod wdrażania i strategii działań w zakresie szeroko rozumianej innowacji, a także strategii działań podnoszących jakość w warunkach dynamicznego rozwoju przedsiębiorstw.

Wśród głównych kryteriów wyboru laureatów są między innymi: realizacja innowacyjnych inwestycji, wdrożenie nowych, innowacyjnych produktów lub usług, ulepszenie dotychczas oferowanych produktów lub usług, zmiana dotychczasowych metod produkcji bądź świadczenia usług na bardziej innowacyjne, wdrażanie nowych technologii informatycznych, minimalizacja negatywnych wpływów działalności firmy na środowisko naturalne, pozyskiwanie i umiejętne wykorzystywanie środków unijnych oraz współpraca z jednostkami badawczo-rozwojowymi.

Przyznane firmie Profesal wyróżnienie stanowi potwierdzenie jej innowacyjności oraz konkurencyjności produktów na polskim rynku, a także stanowi gwarancję rzetelności, solidności oraz stabilności rynkowej firmy.

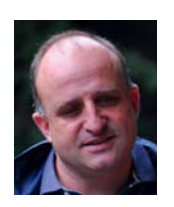

fot. paul prescott

- Fotolia\_

**Jerzy Heydel** Prezes firmy TWW

Profesal Maintenance pozwala na pełne odwzorowanie struktury parku maszynowego w systemie i skuteczne zarządzanie wszystkimi dostępnymi zasobami. Jedną z głównych zalet systemu jest jego wysoki stopień konfigurowalności, który pozwala przeszkolonym użytkownikom na tworzenie własnych dedykowanych profili, rozbudowanych formularzy i raportów.

Możliwa jest także integracja Profesal Maintenance z systemami SCADA, MES, Historian i ERP. Dzięki temu działające już systemy zyskują nowe funkcjonalności pozwalające na efektywniejszą pracę służb utrzymania ruchu.

### *EFEKTYWNY SYSTEM KLASY CMMS DLA DZIAŁÓW UTRZYMANIA RUCHU* Profesal Maintenance

W odpowiedzi na rosnące zapotrzebowa-<br>
służb utrzymania ruchu w zakładach<br>
produkcyjnych, firma ASTOR oferuje rozwiązanie na systemy wspomagające pracę służb utrzymania ruchu w zakładach nie Profesal Maintenance będące systemem klasy CMMS zbudowanym w oparciu o Biznesową Platformę Informatyczną Profesal.

#### *Model parku maszynowego*

Profesal Maintenance pozwala na pełne odwzorowanie struktury parku maszynowego w systemie i skuteczne zarządzanie wszystkimi dostępnymi zasobami. Dzięki wykorzystaniu struktur drzewiastych, użytkownicy systemu są w stanie szybko zamodelować i wyszukać elementy instalacji oraz określić jakie urządzenia wchodzą w skład stanowiska, dla którego zgłoszono awarię bądź zaplanowano zadanie remontowe.

cję instalacji oraz prześledzić historię powiązanych zgłoszeń serwisowych i sposobów ich rozwiązania. Użytkownik systemu może także sprawdzić, czy awaria o podobnych symptomach miała już miejsce i przez kogo oraz w jaki sposób została usunięta. Jest to możliwe dzięki raportom dotyczącym instalacji oraz sukcesywnie tworzonej przez pracowników bazie wiedzy.

Rozbudowany moduł obsługi zgłoszeń serwisowych pozwala na szybki przepływ informacji od dyspozytorów do serwisantów. Intuicyjny interfejs pozwala na natychmiastowe dostarczenie służbom krótkiego opisu zaistniałej awarii, a także informacji o jej typie i stopniu krytyczności. Po wykonaniu czynności serwisowych pracownik zmienia status zgłoszenia serwisowego na "wykonany" i dopisuje notatkę o sposobie rozwiązania problemu oraz rejestruje czas, który został zużyty na usunięcie awarii.

#### *Planowanie pracy*

W przypadku zadań planowanych, takich jak remonty i przeglądy okresowe maszyn, Profesal Maintenance dostarcza wygodne narzędzia pozwalające na harmonogramowanie zadań cyklicznych i jednorazowych. System umożliwia obsługę trybu

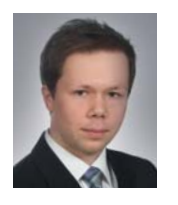

**Arkadiusz Rodak** arkadiusz.rodak@astor.com.pl

Specjalista ds. systemów CMMS w firmie ASTOR Sp. z o.o.

#### *Efektywność napraw*

Szybki dostęp do informacji związanych z danym urządzeniem znacząco zwiększa efektywność pracy. Pracownik utrzymania ruchu, jeszcze przed przystąpieniem do naprawy bądź przeglądu urządzenia, może przejrzeć cyfrową dokumenta-

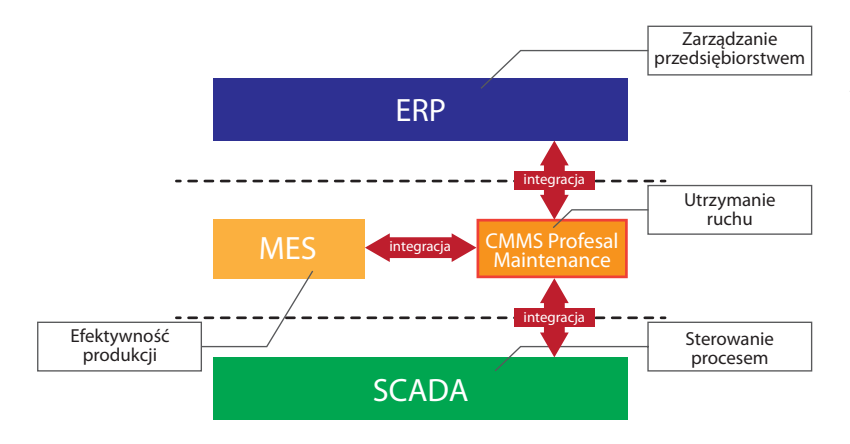

19

#### **Rysunek 1.**

**Rysunek 2.**

Interfejs aplikacji klienckiej Profesal Maintenance

Szerokie możliwości integracji systemu

pracy zmianowej i planowanie dostępności pracowników w wybranym przedziale czasu. Dzięki temu, kierownik działu utrzymania ruchu już w momencie planowania obsady zadań otrzymuje informacje o dostępności poszczególnych pracowników w zadanym horyzoncie czasowym. System pozwala na przechowywanie wielu informacji o pracownikach, a także o przebytych przez nich szkoleniach, posiadanych uprawnieniach i kwalifikacjach. Dzięki temu osoba tworząca harmonogram pracy na dany okres może w optymalny sposób zaplanować zadania, przydzielając odpowiednie osoby do odpowiednich prac, minimalizując w ten sposób czas i koszt wykonywania zadania.

#### *Baza wiedzy*

Profesal Maintenance umożliwia gromadzenie i przechowywanie różnego rodzaju informacji związanych z instalacją. Począwszy od dokumentacji cyfrowej poszczególnych urządzeń, po artykuły bazy wiedzy, pojedyncze notatki i roz-

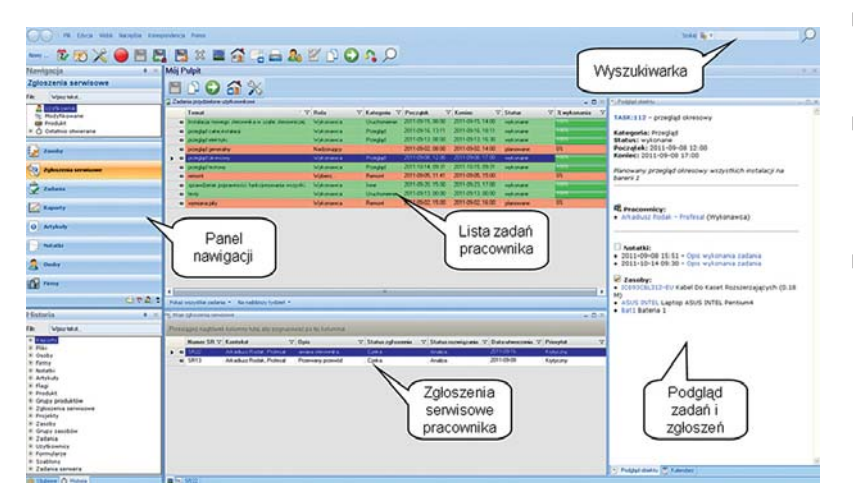

budowane raporty. Wartościową funkcją systemu jest możliwość wiązania wszelkiego rodzaju plików z elementami zamodelowanej instalacji, np. programów do sterowników PLC, plików licencyjnych, wersji firmware, zdjęć i innych.

#### *Raportowanie*

System zapewnia kadrze kierowniczej dostęp do szerokiej gamy raportów informujących o najczęściej występujących awariach, urządzeniach, na których konkretny typ awarii występuje najczęściej i wielu innych, podlegających modyfikacji zgodnie z potrzebami firmy. Informacje płynące z raportów zasilanych danymi z systemu Profesal Maintenance pozwalają na wnikliwą analizę przyczyn i kosztów generowanych przez awarie. Dzięki tym informacjom, mogą zostać wypracowane metody zapobiegania powstawaniu zdiagnozowanych awarii i dobre praktyki, które zredukują straty finansowe przedsiębiorstwa wynikające z powtarzających się przestojów. Analizując awaryjność poszczególnych elementów instalacji można otrzymać informacje o urządzeniach, które psują się najczęściej i odpowiednio zaplanować nowe inwestycje.

#### *Rozbudowa i integracja*

Jedną z głównych zalet systemu jest jego wysoki stopień konfigurowalności, który pozwala przeszkolonym użytkownikom na tworzenie własnych dedykowanych profili, rozbudowanych formularzy i raportów. Możliwa jest także integracja Profesal Maintenance z systemami SCADA, MES, Historian i ERP. Dzięki temu działające już systemy zyskują nowe funkcjonalności pozwalające na efektywniejszą pracę służb utrzymania ruchu. Przykładowo:

- integracja z systemem SCADA umożliwia szybkie zgłaszanie awarii przez operatora z poziomu obsługiwanego panelu,
- w przypadku integracji z systemem MES wszystkie awarie i przestoje zostają zarejestrowane automatycznie, dzięki czemu pracownicy utrzymania ruchu mogą szybciej przystąpić do naprawy,
- integrując system z przemysłową bazą danych Historian, możliwe jest automatyczne tworzenie zadań związanych z przeglądami i remontami maszyn.

Czas na Profesal 1/2012

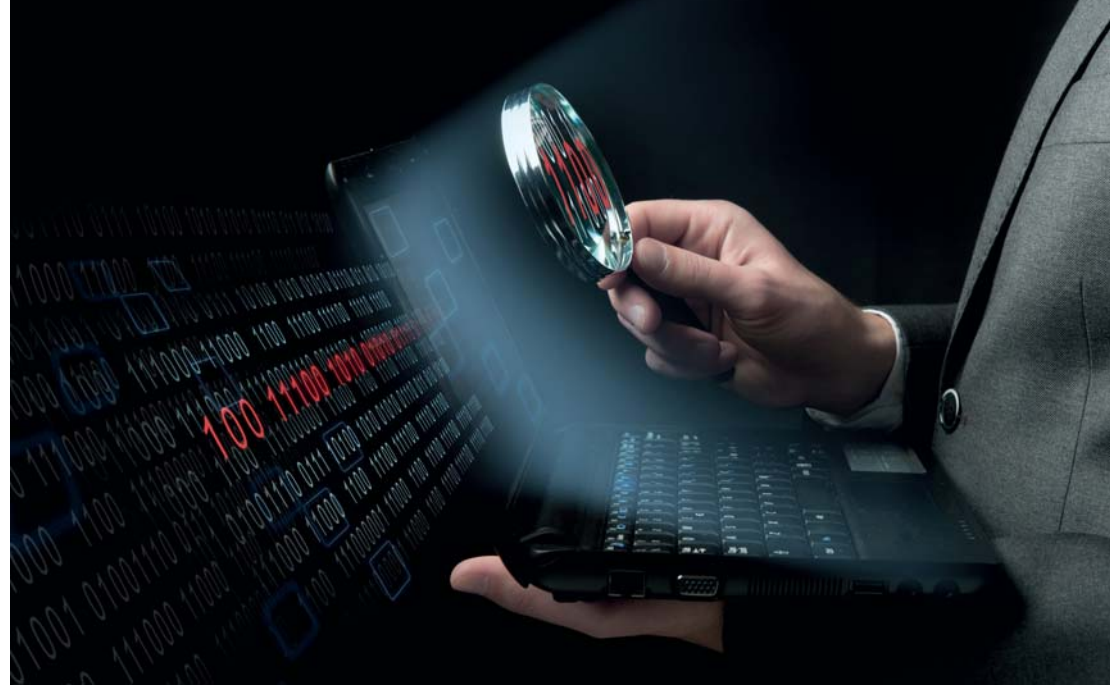

# Projekt PDP – Profesal dla Profesala

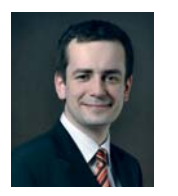

### **Mariusz Gwózdek**

Mariusz.Gwozdek@profesal.pl

Absolwent kierunku Informatyka na Wydziale Elektrotechniki, Automatyki, Informatyki i Elektroniki Akademii Górniczo-Hutniczej oraz studiów podyplomowych Zarządzanie Projektami na Wyższej Szkole Europejskiej. Posiadacz certyfikatów MCP/MCAD/MCPD firmy Microsoft oraz IPMA-D. Dyrektor R&D w firmie Profesal z wieloletnim doświadczeniem w projektowaniu, implementacji, wdrożeniach oraz szkoleniach z systemów IT.

Informatycy (1 me tylko) uwielniają skróty. Jednym z bardzo często używanych w naszej firmie skrótów jest PDP czyli "Profesal dla Profesala". W artykule postam się przybliżyć znaczenie nformatycy (i nie tylko) uwielbiają skróty. Jednym z bardzo często używanych w naszej firmie skrótów jest PDP czyli "Profesal dla Profetego skrótu w pracy działu zajmującego się rozwojem aplikacji.

20

Dane klientów, informacje na temat rozmów handlowych i technicznych, prowadzonych m.in. z Czytelnikami "Czasu na Profesal", treści umów i specyfikacji – wszystko to znajdziemy w naszym wewnętrznym systemie Profesal, który określamy skrótem PDP (Profesal dla Profesala). Ale nie tylko. Także informacje na temat wygenerowanych dla klientów licencji oraz udostępnianych lub instalowanych wersji programu można w łatwy sposób odnaleźć w naszym systemie – wszystkie te dane przechowywane są w formie notatek wprowadzanych specjalnie przygotowanymi do tego celu formularzami.

**W Codziennej pracy cały zespół firmy<br>Profesal intensywnie korzysta z wła***snego systemu. Dzięki zgromadzonym danym wiemy co, kiedy, dlaczego i przez kogo zostało zmienione, ile kosztowało nas godzin pracy oraz od której wersji aplikacji jest dostępne. Możemy zweryfi kować zarówno plan, jak i jego realizację.*

Najważniejszym dla działu rozwoju zestawem informacji jest lista zadań do realizacji wraz z uwagami od testerów, klientów i programistów (zgłoszenia serwisowe). Zadania dzielimy na dwutygodniowe iteracje będące jednocześnie etapami projektu "Rozwój Profesala w roku 2012".

Realizację zadań rozpoczynamy od zarejestrowania ich w PDP. Dowiązujemy zleceniodawcę, ustalamy specyfikację - czasami dokładną, czasami

# 21

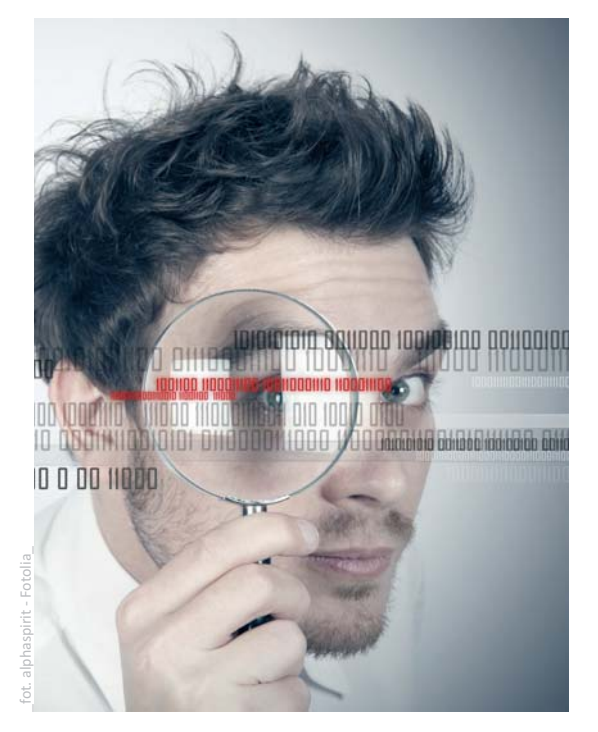

wstępną, która wymaga późniejszego dopracowania. Szacujemy czas potrzebny na implementację, przetestowanie i udokumentowanie danej funkcji, przydzielamy wykonawców oraz testerów. Oczywiście wszystkie powyższe informacje dostępne są z poziomu PDP:

- Specyfikacje to notatki lub dokumenty (np. pliki Worda) podwiązane do zadań.
- Wykonawcy, zleceniodawcy itd. to **osoby** podwiązane do zadania z odpowiednią rolą.
- Szacunki dotyczące czasu pracy przechowywane są w module flag.

Mając powyższe dane możemy ustalić harmonogram pracy zespołu, sprawdzając priorytety zadań (np. najwyższy mają fukcje wynikające z umów zewnętrznych) oraz obciążenie zasobów (czas potrzebny na wykonanie zadania / dostępność osób).

W trakcie realizacji zadań zarówno postępy prac (procent realizacji zadania), jak i koszt wykonania zadania (czas pracy) rejestrowane są w systemie. Wszelkie uwagi dotyczące specyfikacji, wykonania czy udokumentowania nowych funkcji także przechowywane są w PDP w formie notatek. Dzięki temu po wykonaniu zadania mamy komplet danych umożliwiających porównanie planu z realizacją – a łatwy dostęp do tych danych możliwy jest dzięki przygotowanym raportom.

Wcześniej jednak nadchodzi czas, by dzieło programistów zostało przedstawione nieznacznie szerszej publiczności zajmującej się testami, a nie tylko bezlitosnym testom automatycznym i zazwyczaj mniej bezlitosnym kolegom z działu. W PDP pojawia się wtedy kilka ważnych informacji. Zgłoszenia serwisowe zmieniają swój status na "do weryfikacji" oraz zostają automatycznie oflagowane numerem wersji aplikacji (integracja z repozytorium kodu), w której się ukażą. Testerzy tylko na to czekają – uaktualniają aplikację i posiłkując się specjalnie przygotowanymi raportami rozpoczynają testy, których wyniki ... także pojawiają się w PDP w formie "odbitych" oraz nowych zgłoszeń serwisowych, wiązanych z odpowiednimi zadaniami. W niektórych przypadkach już na tym etapie funkcjonalność, niekoniecznie wykonana w 100%, udostępniana jest wybranym klientom w formie wersji testowych aplikacji – po to, by jak najwcześniej mogli zapoznać się z efektami prac.

Po kilku wersjach testowych i zazwyczaj kilkunastu zgłoszeniach serwisowych, funkcjonalność jest gotowa do kolejnych testów. Tym razem rolę królika doświadczalnego odgrywają wszyscy pracownicy Profesala (w tym piszący te słowa...) – udostępniana jest nowa wersja PDP. Kolejne uwagi, kolejne poprawki ... i wreszcie wersja jest gotowa do instalacji poza firmą Profesal.

W codziennej pracy cały zespół firmy Profesal intensywnie korzysta z własnego systemu. Dzięki zgromadzonym danym wiemy co, kiedy, dlaczego i przez kogo zostało zmienione, ile kosztowało nas godzin pracy oraz od której wersji aplikacji jest dostępne. Możemy zweryfikować zarówno plan, jak i jego realizację. A wszystkie informacje dostępne są w jednym miejscu – w wewnątrzfirmowym systemie Profesal. Dzięki wspólnej z działem sprzedaży bazie danych, integracji z zewnętrznymi systemami (w tym z repozytorium kodu) oraz ułatwiającym prace raportom, udaje się zoptymalizować pracę całej firmy, zmniejszając czas potrzebny na znalezienie potrzebnych informacji i zwiększając produktywność.

Na koniec zostało jeszcze tylko jedno: zmiana statusu zadania, dotyczącego tego artykułu, na "Do weryfikacji" - bo jak powiedział jeden z naszych klientów: "Jak czegoś nie ma w Profesalu, to znaczy, że to nie istnieje".

## Czy wiesz, że...?

### *System Profesal – Pytania i odpowiedzi*

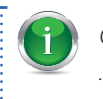

22

Czy wiesz, że... ...istnieje możliwość szybkiego dodawania notatek.

Nie musisz szukać odpowiedniej pozycji w Menu > Nowy aby dodać nową notatkę. Stworzenie notatki wymaga użycia tylko jednego przycisku

 znajdującego się na pasku narzędzi każdego obiektu lub użycia skrótu klawiszowego CTRL+N. W ten sposób błyskawicznie zapiszesz cenne informacje.

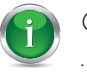

Czy wiesz, że...

…możesz jednocześnie zmienić wiele wartości dla wielu obiektów?

Jeżeli na liście znajduje się większa ilość obiektów którym chcesz zmienić lub nadać tę samą wartość wykorzystaj opcję "Zmień wartości dla

zaznaczonych" **znajdującą się w menu kontek**stowym wywołanym prawym przyciskiem myszy.

Funkcjonalność tę możesz wykorzystać np. aby szybko nadać tę samą rolę w zadaniu wielu osobom.

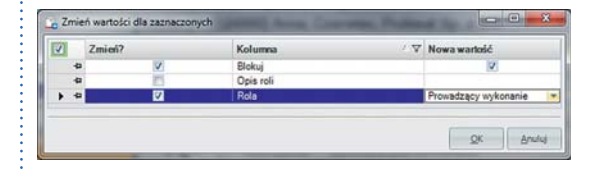

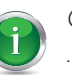

Czy wiesz, że... …możesz zarezerwować czas Osób i wykorzystania Zasobów?

Dzięki wykorzystaniu funkcji *Blokuj* możesz zarezerwować czas zarówno Osoby, jak i Zasobu w wyznaczonym terminie, tak by nie mogły zostać przydzielone do innego zadania trwającego w tym samym czasie i również wymagającego rezerwacji.

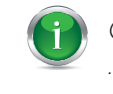

Czy wiesz, że... …możesz błyskawicznie dodać siebie na każdą listę Osób?

Nie musisz wyszukiwać siebie w bazie Osób za każdym razem kiedy chcesz przypisać się do notatki, zadania, projektu lub zgłoszenia.

W menu kontekstowym wywoływanym na listach i siatkach zawierających Osoby dostępna jest opcja *Dodaj mnie* dzięki której wystarczy jedno kliknięcie abyś pojawił się na liście powiązanych osób.

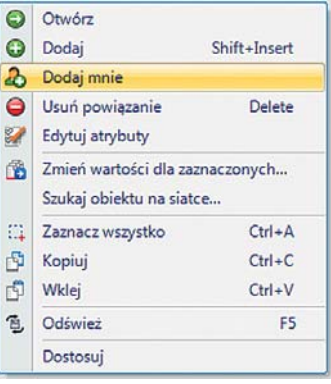

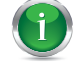

Czy wiesz, że...

…w całej aplikacji działa metoda "Przeciągnij i upuść" (drag&drop)?

Dzięki wykorzystaniu metody drag&drop możesz szybko przeciągać obiekty pomiędzy oknami. Przydziel kierownika projektu przeciągając odpowiednią osobę z okna Ulubionych lub powiąż zasób z właśnie utworzonym zadaniem przeciągając go z okna Historia.

# Mariusz Gwózdek

23

podobnie jak chyba większość pracowników firmy Profesal, nie pochodzi z Krakowa – urodził się i rozpoczynał edukację w położonym nad rzeką Sołą Oświęcimiu. Od najmłodszych lat interesował się komputerami – dlatego też po ukończeniu szkoły podstawowej i średniej naukę kontynuował, studiując informatykę na krakowskiej Akademii Górniczo-Hutniczej. W jego pracy nie tylko wiedza z zakresu IT jest przydatna, dlatego ukończył także podyplomowe Zarządzanie Projektami na Wyższej Szkole Europejskiej im. J. Tischnera.

Od drugiego roku studiów, czyli od ponad 10 lat, związany był z firmą ASTOR, a następnie od początku jej istnienia – z firmą Profesal. Brał udział w projektowaniu, implementacji oraz wdrożenich wewnętrznych systemów informatycznych

# Ludzie Profesala

w firmie ASTOR, gdzie m.in. od podstaw współtworzył i wdrażał Biznesową Platformę Informatyczną Profesal. Obecnie aktywnie z tego systemu korzysta, kierując procesem jego rozwoju, organizując i prowadząc szkolenia, pomagając we wdrożeniach oraz wciąż projektując i implementując kolejne jego funkcje (szczególnie chętnie zajmuje się tymi, które ułatwiają mu pracę).

Wolne chwile spędza razem z żoną i synem, odkrywając wciąż nowe ciekawe miejsca w Krakowie i nie tylko. Przy okazji robi zdecydowanie za dużo zdjęć. Chętnie słucha muzyki na żywo (najdalej od domu słuchał Tori Amos – ponad 8500km, najbliżej Underworld – 300 m), lubi też przeczytać dobrą książkę, a także od czasu do czasu zorganizować kolejny remont we Wspólnocie Mieszkaniowej, którą pomaga zarządzać.

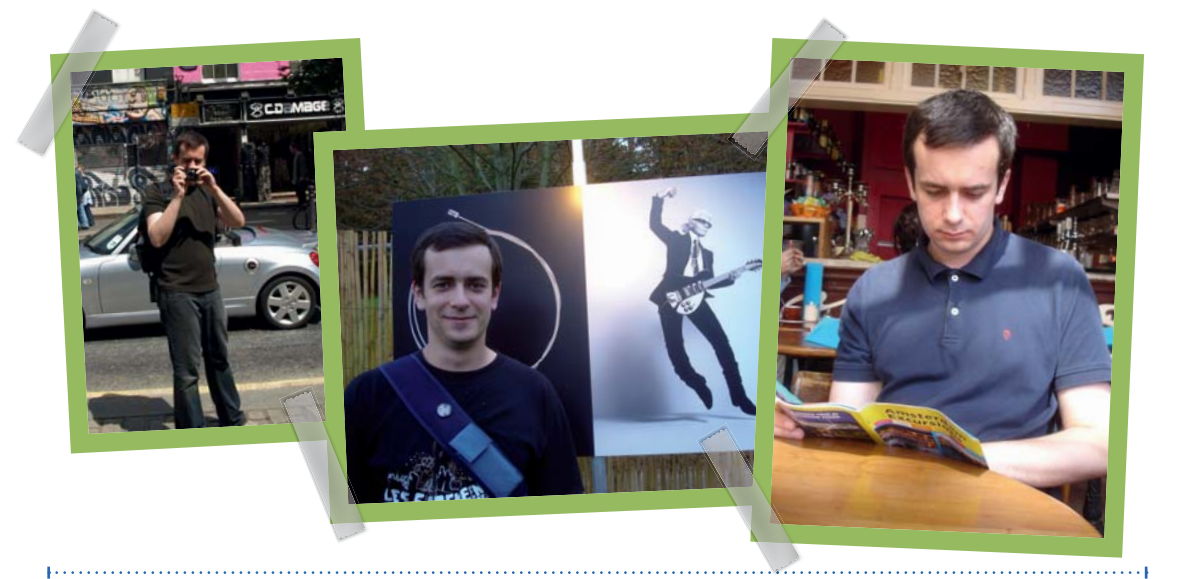

*Czas na Profesal Nr 3 (1/2012)*

*Redaktor wydania: Mateusz Pierzchała mp@inventea.pl*

> *DTP: Looz Design looz@looz-design.pl*

*Wydawca: Profesal Sp. z o.o. ul. Smoleńsk 29, 31-112 Kraków tel. +48 12 424 00 00; fax +48 12 424 00 09 e-mail profesal@profesal.pl*

*Druk: Drukarnia Know-How*

*Redakcja zastrzega sobie prawo do adiustacji i skracania tekstów,oraz zmiany tytułów. Wszystkie nazwy, marki, znaki handlowe, towarowe i usługowe użyte na stronach magazynu "Czas na Profesal" są znakami stanowiącymi własność lub zastrzeżonymi na rzecz ich właścicieli, przy których pozostają wszelkie prawa do znaków, i zostały użyte tylko i wyłącznie w celach identyfikacyjnych i informacyjnych.*

*Wszelkie prawa autorskie zastrzeżone.*

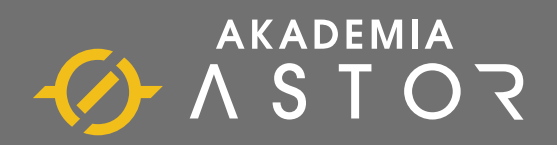

## Inwestycje w wiedzę zwracają się najszybciej

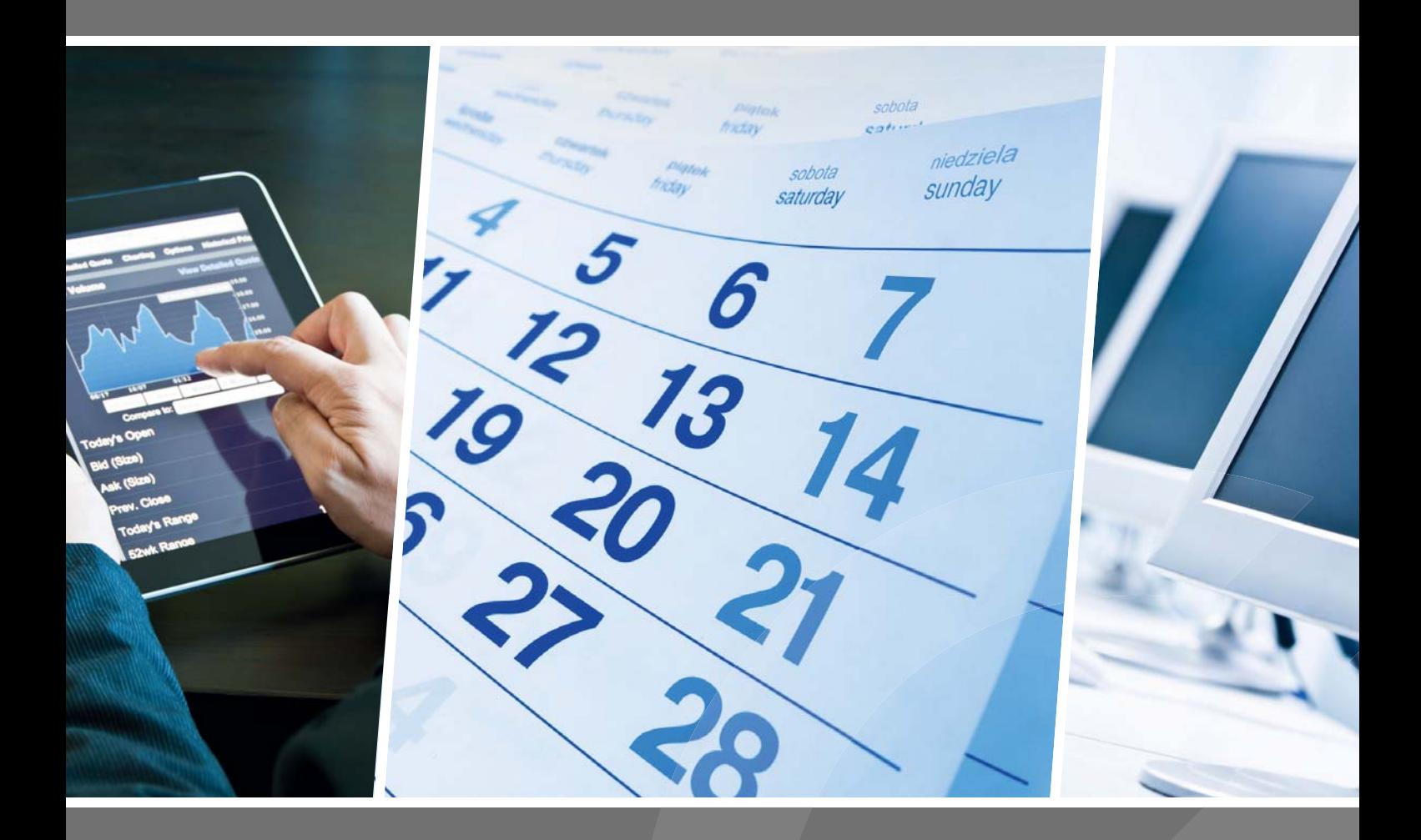

### PAMIĘTAJ o ofercie PRE MINUTE

przesłanie formularza zgłoszeniowego na co a conajmniej 30 dni przed terminem szkolenia premiowane jest rabatem w wysokości 5%.

**akademia.astor.com.pl**